# GMA Chaser Bingo

*ab 1.9.2014*

Damit es für den Jäger (Chaser) noch interessanter wird, Aktivierer zu arbeiten, wurde ab September 2014 das "Chaser Bingo" eingeführt.

Das System wählt jeden Monat nach dem Zufallsprinzip aus den letzten drei Monaten aktivierte Länder und Regionen aus, die auf einer "Bingo-Spielkarte" eingetragen werden (5 x 5 Felder). Alle Chaser haben die gleiche Anordnung.

Nun gilt es, im aktuellen Monat Aktivierer aus diesen Regionen zu arbeiten. Hat man 5 Felder in einer horizontalen, vertikalen oder diagonalen Reihe erarbeitet, so hat der Chaser ein BINGO.

#### Beispiele:

für das Feld GW zählen alle Referenzen aus Wales, die mit "GW" beginnen wie GW/NW-001 für das Feld **DA/TH** alle GMA Referenzen aus Thüringen, z.B. **DA/TH**222, die mit DA/TH beginnen.

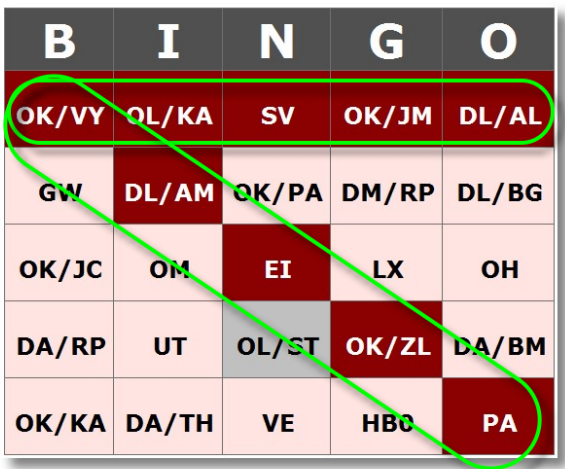

**Congratulation! You won a Double Bingo.** 

Für einen Bingo gibt es eine Milestone-Karte.

Ist der Jäger besonders fleißig, kann er sogar zwei oder drei Bingos erreichen. Das nennt man dann Doppel- oder Dreifach-Bingo und wird jedes Mal mit einer Milestone-Karte belohnt.

Jedoch wird höchstens ein Dreifach-Bingo gewertet (also maximal 3 Bingo-Meilensteine pro Monat) - auch wenn der ein oder andere Chaser es schaffen sollte, die gesamte Karte auszufüllen.

In der eigenen Meilenstein-Übersicht erscheint aber nur eine Meilenstein-Karte, sonst wird das mit der Zeit zu unübersichtlich. In der Tabelle jedoch wird alles genauestens dokumentiert.

### **Die Felder können verschiedene Farben haben.**

**Dunkelrote Felder** mit weißer Schrift bedeuten: Eine Referenz aus diesem "Pool" wurde vom Chaser gearbeitet.

Die **hellroten Felder** mit schwarzer Schrift bedeuten, dass irgendein anderer Chaser eine Referenz aus diesem Pool schon gearbeitet hat. Man selbst also diese Station verpasst hat.

**Gelbe Felder** bedeuten, dass diese Region zwar schn gespottet wurde, aber niemand geloggt hat. Die Bedeutung der **grauen Felder** ist, dass diese Referenz noch gar nicht geloggt wurde. Vielleicht ein Anreiz für einen Aktivierer, genau hier eine Referenz in die Luft zu bringen?

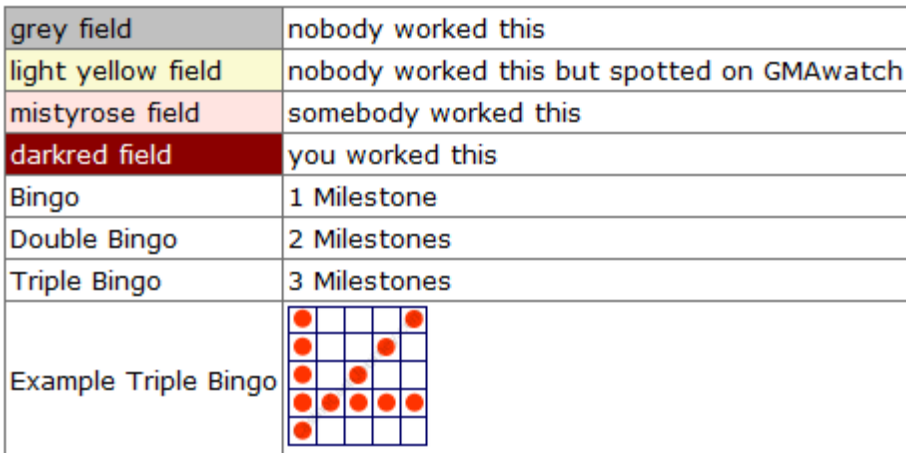

# **GMAwatch hilft bei der Suche**

Wenn man in das GMA-System eingeloggt ist, gibt GMAwatch einen Hinweis, dass eine bestimmte Referenz noch für das Chaser-Bingo fehlt und zwar mit einem Bingoschein und einem grünen B.

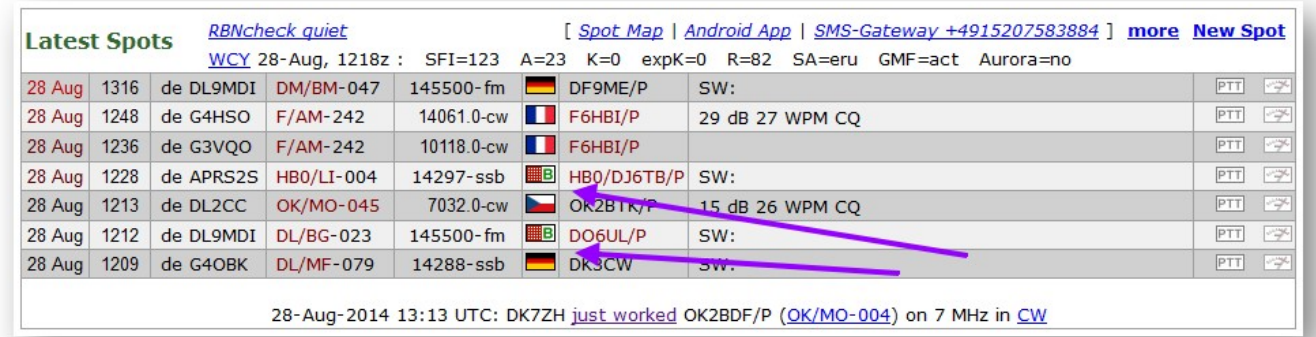

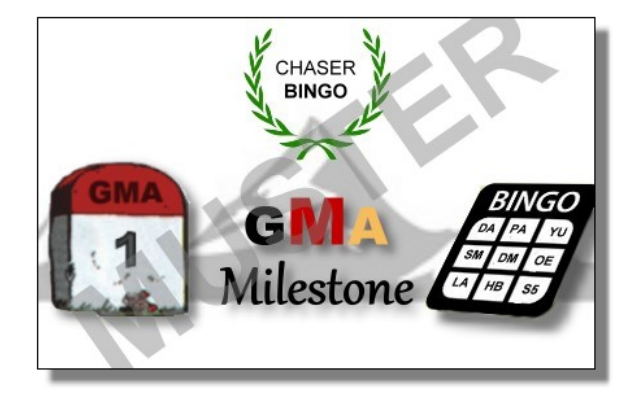

**"Most-Wanted"-Anzeige auf der Startseite**

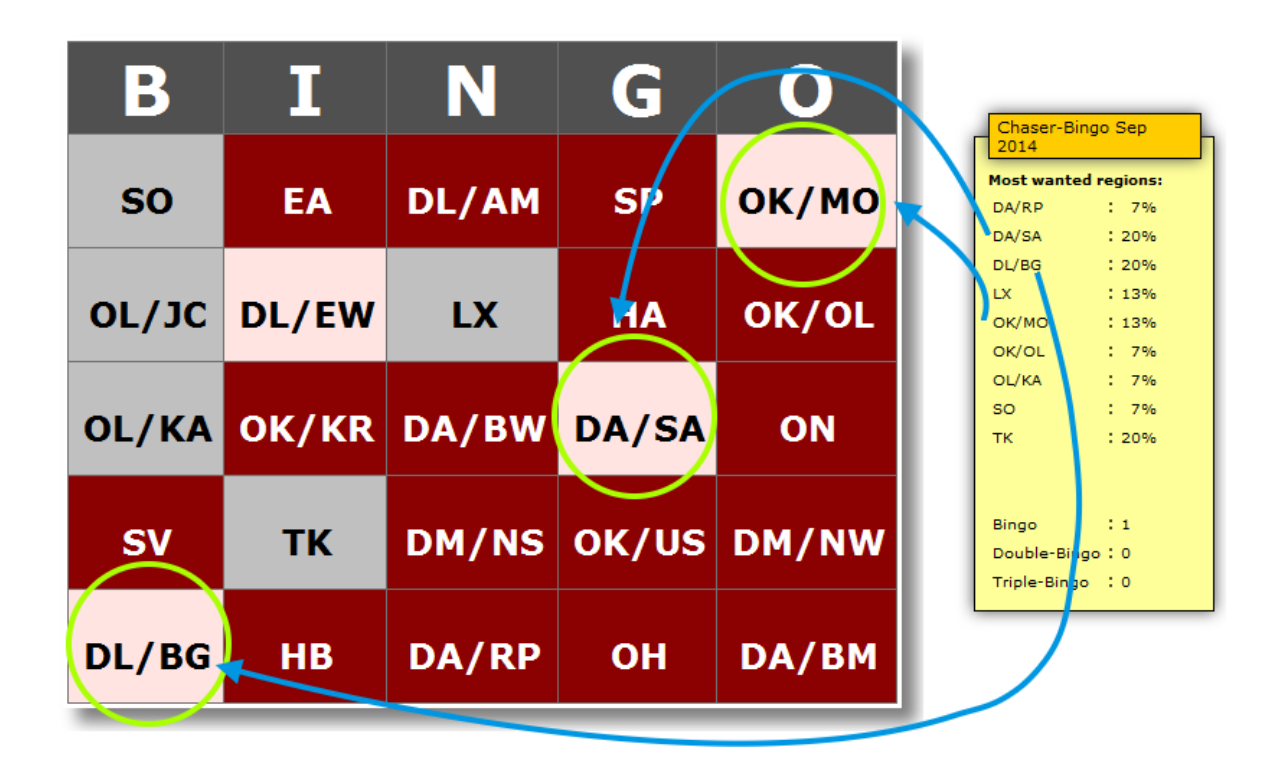

**In der "Most-Wanted"-Anzeige auf der Startseite wird angezeigt, welche Felder noch für einen Bingo fehlen und wieviel Prozent der teilnehmenden Chaser genau dieses Feld noch loggen müssen.**

**Beispiel: Doppelbingo und "Most-Wanted"-Felder für den Dreifach-Bingo**

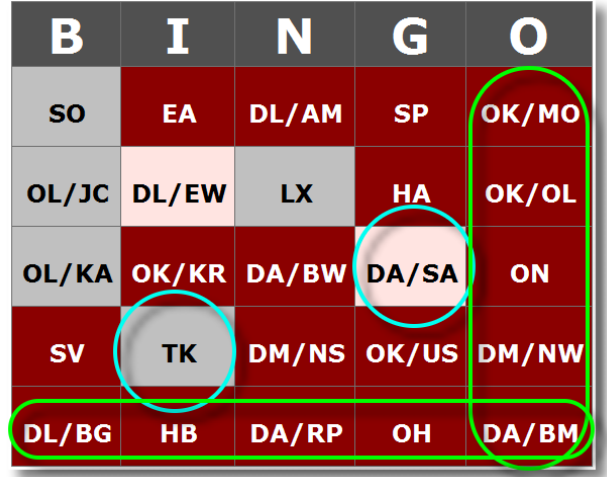

## **Wie kann ich teilnehmen?**

Neben einem GMA-Account muss sich in der "Stats"-Anzeige der Menüpunkt Chaser-Bingo für den blauen Block zugeordnet werden. Das ist schon alles.

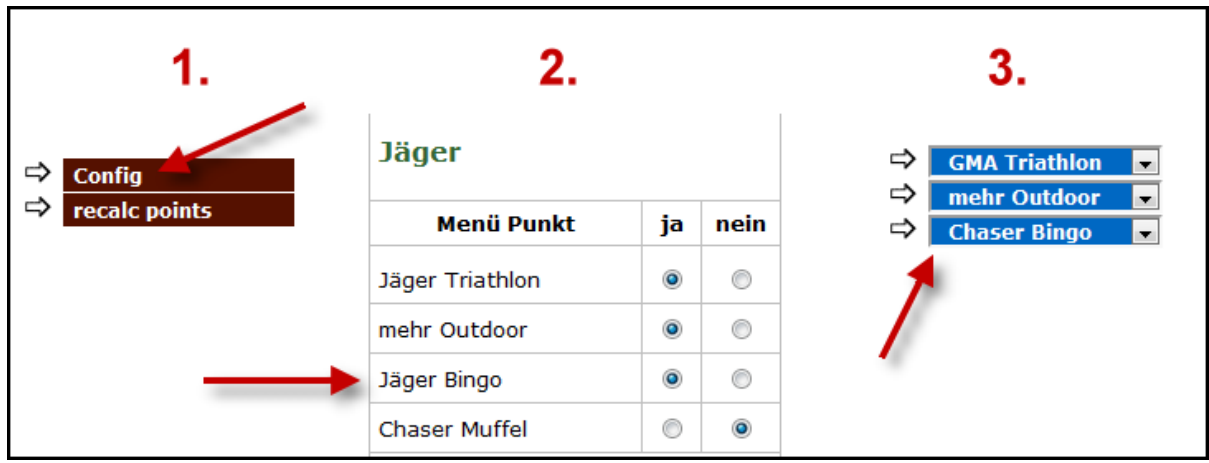